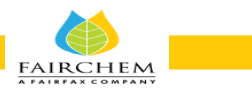

### **REMOTE E-VOTING INSTRUCTIONS FOR EXTRA-ORDINARY GENERAL MEETING TO BE HELD ON THURSDAY, MARCH 14, 2024**

The remote e-voting period **will commence at 9.00 a.m. (IST) on Monday, March 11, 2024** and **will end at 5:00 p.m.(IST) on Wednesday, March 13, 2024**. During this period members of the Company, holding shares in dematerialized form, as on the cut-off date i.e. Thursday, March 7, 2024 may cast their voteby remote e-voting. The remote e-voting module shall be disabled by LIIPL for voting thereafter. Once the vote on a resolution is cast by the member, the member shall not be allowed to change it subsequently.

#### **Instructions for Members to Vote during the Extra-Ordinary General Meeting through Insta Meet:**

Once the electronic voting is activated by the scrutinizer/ moderator during the meeting, members who have not exercised their vote through the remote e- voting can cast the vote as under:

- 1. On the Shareholders VC page, click on the link for e-Voting "Cast your vote"
- 2. Enter your 16 digit Demat Account No. / Folio No. and OTP (received on the registered mobile number/ registered Email ID) received during registration for Insta Meet and click on 'Submit'.
- 3. After successful login, you will see "Resolution Description" and against the same the option "Favour/ Against" for voting.
- 4. Cast your vote by selecting appropriate option i.e. "Favour/Against" as desired. Enter the number of shares (which represents no. of votes) as on the cut-off date under 'Favour/Against'.
- 5. After selecting the appropriate option i.e. Favour/ Against as desired and you have decided to vote, click on "Save". A confirmation box will be displayed. If you wish to confirm your vote, click on "Confirm", else to change your vote, click on "Back" and accordingly modify your vote.
- 6. Once you confirm your vote on the resolution, you will not be allowed to modify or change your vote subsequently.
- Members, who will be present in the Extra-Ordinary General Meeting through Insta Meet facility and have not casted their vote on the Resolution through remote e-voting and are otherwise not barred from doing so, shall be eligible to vote through e-voting facility during the meeting. Members who have voted through remote e-voting prior to the Extra-Ordinary General Meeting will be eligible to attend/participate in the Extra-Ordinary General Meeting through Insta Meet. However, they will not be eligible to vote again during the meeting.
- Members are encouraged to join the Meeting through Tablets/Laptops connected through broadband for better experience.
- Members are required to use Internet with a good speed (preferably 2 MBPS download stream) to avoid any disturbance during the meeting.
- Please note that Members connecting from Mobile Devices or Tablets or through Laptops connecting via Mobile Hotspot may experienceAudio/Visual loss due to fluctuation in their network. It is therefore recommended to use stable Wi-Fi or LAN connection to mitigate any kind of aforesaid glitches.
- For a smooth experience of viewing the EGM proceedings on Insta Meet, shareholders/ members who are registered as speakers for the event are requested to download and install the Webex application.
- In case shareholders/members have any queries regarding login/ e-voting, they may send an email to [instameet@linkintime.co.in](mailto:instameet@linkintime.co.in) or contact on: - Tel: 022-49186175.

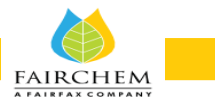

# **REMOTE E-VOTING INSTRUCTIONS FOR SHAREHOLDERS POST CHANGE IN THE LOGIN MECHANISM FOR INDIVIDUAL SHAREHOLDERS HOLDING SECURITIES IN DEMAT MODE, PURSUANT TO SEBI CIRCULAR DATED DECEMBER 09, 2020:**

Shareholders are advised to update their mobile number and email Id in their demat accounts to access e-Voting facility.Login method for Individual shareholders holding securities in demat mode/ physical mode is given below:

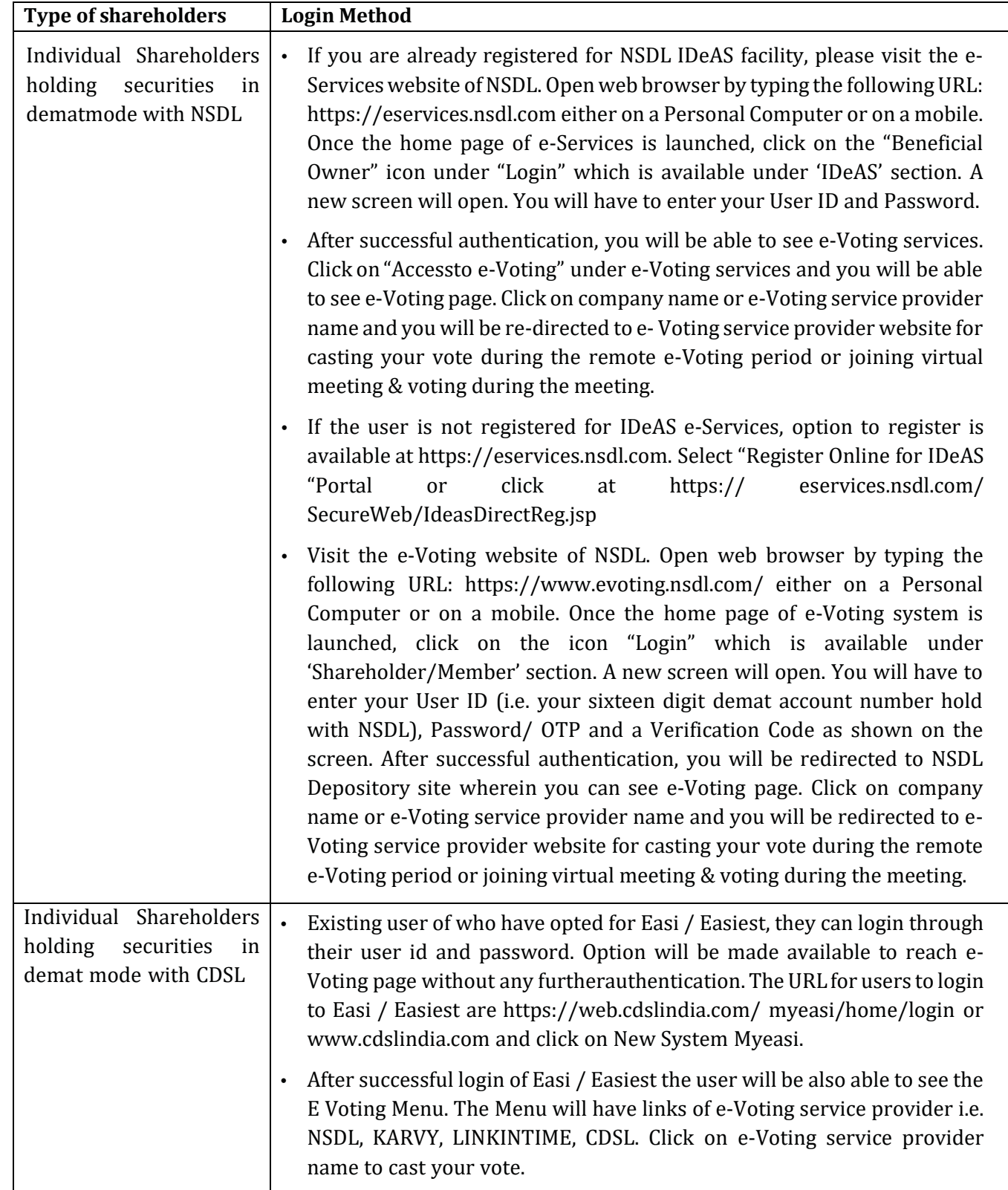

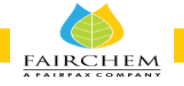

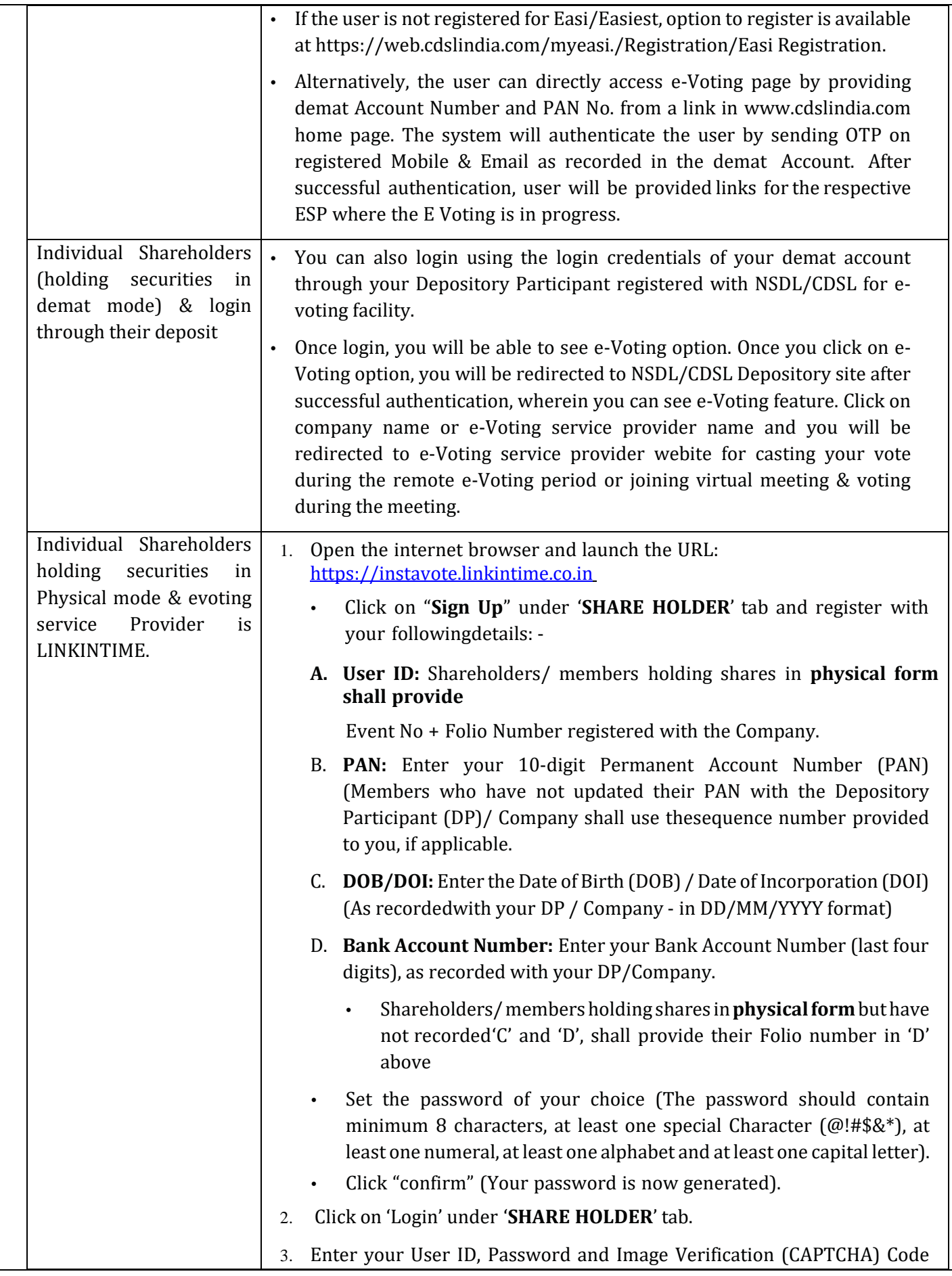

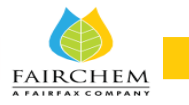

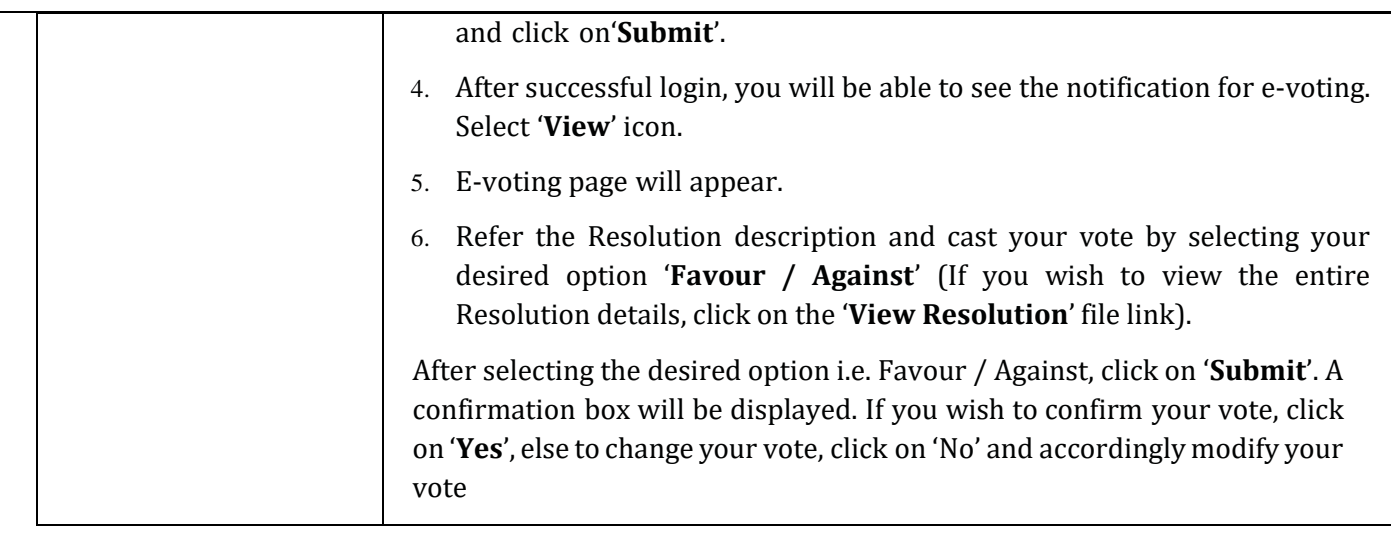

# **Institutional shareholders:**

Institutional shareholders (i.e. other than Individuals, HUF, NRI etc.) and Custodians are required to log on the e-voting system of LIIPL at https://instavote.linkintime.co.in and register themselves as '**Custodian / Mutual Fund / Corporate Body**'. They are also required to upload a scanned certified true copy of the board resolution /authority letter/power of attorney etc. together with attested specimen signature of the duly authorised representative(s) in PDF format in the '**Custodian / Mutual Fund / Corporate Body**' login for the Scrutinizer to verify the same.

**Individual Shareholders holding securities in Physical mode & evoting service provider is LINKTINTIME, have forgotten the password:** 

- Click on 'Login' under **'SHARE HOLDER'** tab and further Click **"forgot password?'**
- Enter User ID, select Mode and Enter Image Verification (CAPTCHA) Code and Click on 'Submit
- In case shareholders/members is having valid email address, Password will be sent to his/her registered e-mail address.
- Shareholders/ members can set the password of his/her choice by providing the information about the particulars of the Security Question and Answer, PAN, DOB/DOI, Bank Account Number (last four digits) etc. as mentioned above.
- The password should contain minimum 8 characters, at least one special character (@!#\$&\*), at least one numeral, at least one alphabet and at least one capital letter.

### **Individual Shareholders holding securities in demat mode with NSDL/ CDSL have forgotten the password:**

- Shareholders/members who are unable to retrieve User ID/ Password are advised to use Forget User ID and Forget Password option available at above mentioned depository/ depository participants website.
	- It is strongly recommended not to share your password with any other person and take utmost care to keep your password confidential.
	- For shareholders/members holding shares in physical form, the details can be used only for voting on the resolution contained in this Notice.
	- During the voting period, shareholders/members can login any number of time till they have voted on the resolution(s) for a particular "Event".

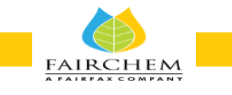

# **Helpdesk for Individual Shareholders holding securities in demat mode:**

In case shareholders/members holding securities in demat mode have any technical issues related to login through Depository i.e. NSDL/CDSL, they may contact the respective helpdesk given below:

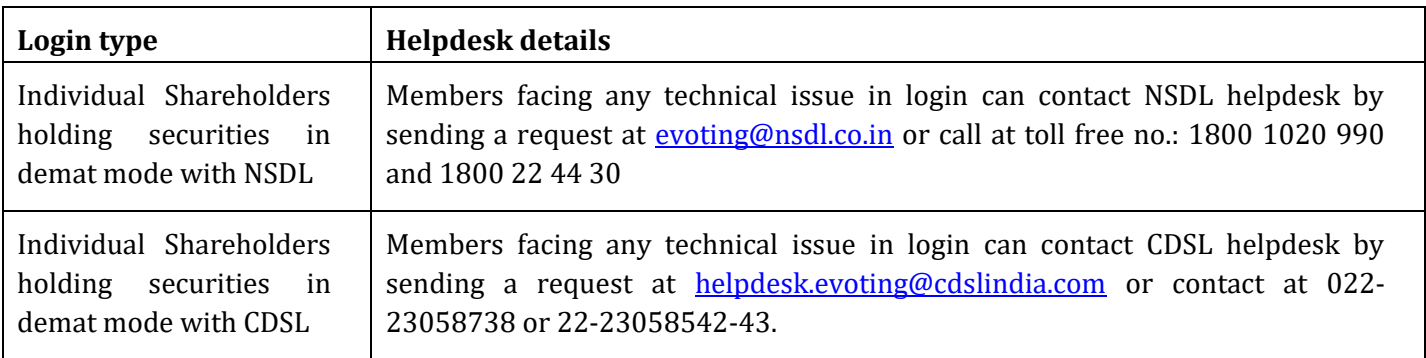